## **Bloomsburg University – Term Registration Instructions**

You have been assigned the following "To Do" requirement **Registration (Semester/Year)**, which will allow you to confirm your enrollment. Please log in to your MyHusky account, navigate to the Student Services Center and complete this requirement prior to the start of classes.

You MUST complete this requirement to confirm your enrollment. Failure to do so may result in financial penalty, loss of class schedule and withholding of financial aid.

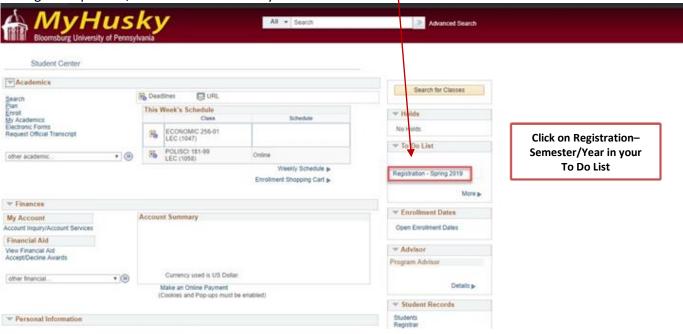

To begin this process, click on the link under your To Do List.

The Instructions task screen will be displayed. Please read and click the Mark as Read button.

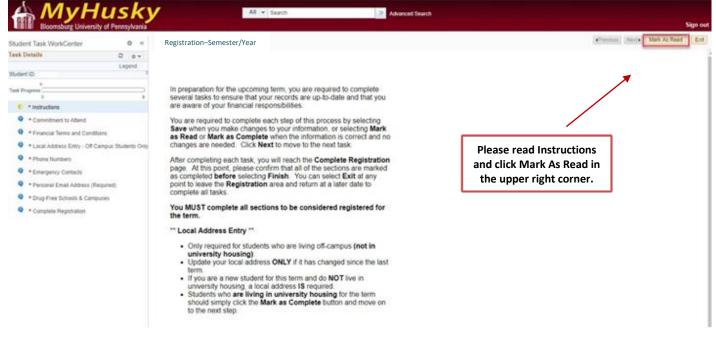

The Instructions task will be completed and noted on the Task Progress bar. This will enable the **Next** button so that you can move forward to the next task. The **Commitment to Attend** task screen will be displayed.

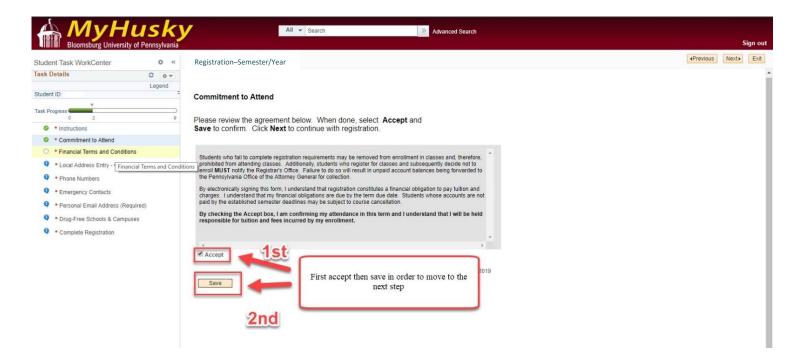

Please read, check the Accept box and click Save.

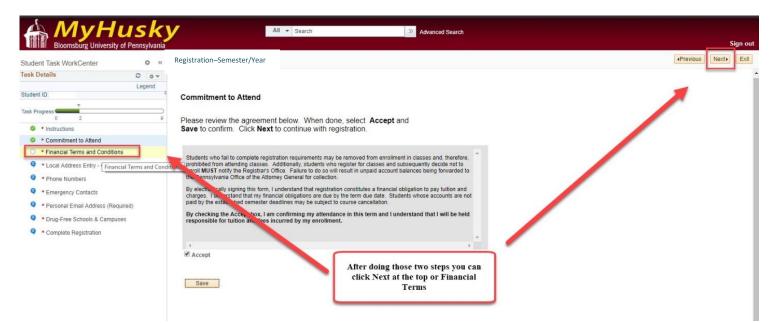

The **Commitment to Attend** task will be completed and noted on the Task Progress bar. This will enable the **Next** button so that you can move forward to the next task. The **Financial Terms and Conditions** task screen will be displayed.

| tudent Task WorkCenter                           | y of Pennsylvania   | Registration–Semester/Year                                                                                                    | Vervious Next→ Exit |
|--------------------------------------------------|---------------------|----------------------------------------------------------------------------------------------------|---------------------|
| ask Details                                      | 0 0 -               | Financial Terms and Conditions                                                                                                    |                     |
| on o cumo                                        | Legend              |                                                                                                    | Saved               |
| udent ID                                         | Ŧ                   | Please review the agreement below. When done, select Accept and                                                                                                    |                     |
| sk Progress                                      |                     | Save to confirm. Click Next to continue with registration.                                                                                                    |                     |
| 0 3                                              | 9                   |                                                                                                    |                     |
| Instructions                                     |                     | Bloomsburg University of Pennsylvania                                                                                                    |                     |
| Commitment to Attend                             |                     | Financial Terms and Conditions Agreement                                                                                                    |                     |
| Financial Terms and Condition                    |                     |                                                                                                    |                     |
| <ul> <li>Local Address Entry - Off Ca</li> </ul> | impus Students Only | PAYMENT OF FEES/PROMISE TO PAY                                                                                                    |                     |
| Phone Numbers                                    |                     | I understand that when I register for any class at Bloomsburg University of Pennsylvania or receive any service from                                                                                                    |                     |
| Emergency Contacts                               |                     | Bloomsburg University of Pennsylvania I accept full responsibility to pay all tuition, fees and other associated costs<br>assessed, including late fees and interest, as a result of my registration and/or receipt of services. I further                                                                                                    |                     |
| Personal Email Address (Re                       | quired)             | understand and agree that my registration and acceptance of these terms constitutes a promissory note agreement<br>(i.e., a financial obligation in the form of an educational loan as defined by the U.S. Bankruptcy Code at 11 U.S.C.                                                                                                    |                     |
| * Drug-Free Schools & Campu                      | uses                | §523(a)(8)) in which Bloomsburg University of Pennsylvania is providing me educational services, deferring some or<br>all of my payment obligation for those services, and I promise to pay for all assessed fulfion. fees and other                                                                                                    |                     |
| Complete Registration                            |                     | and it my payment doligation for those services, and i promise to pay for an assessed tunion, nees and other<br>associated costs by the published or assigned due date.)                                                                                                    |                     |
|                                                  |                     |                                                                                                    |                     |
|                                                  |                     | I understand and agree that if drop or withdraw from some or all of the classes for which i ragister (whether<br>voluntarity or involuntarity), i will be responsible for paying all or a portion of lutition, fees and costs in accordance<br>whether the balance for the publisher for the source of the source accurate source and the terms and<br>conditions of the publisher fullution refund as the to accurate the source accurate source and the terms and<br>conditions of the publisher source accurate the source accurate source and the terms and<br>preference. I sufficient of the source accurate the term are not absolve me of my financial<br>responsibility as described above. |                     |
|                                                  |                     | Lunderstand that, despite my expectations for payment from financial aid or other sources, I am ultimately responsible for all charges incurred and costs assessed.                                                                                                    |                     |

Please **read**, check the **Accept** box and click **Save**. After saving, click Next to move to the next step.

| k Progress     Complete Registration     Complete Registration | Financial Terms and Conditions Please review the agreement below. When done, select Accept and Save to confirm. Click Next to continue with registration.  Indext to confirm and Click Next to continue with registration.  Indext to confirm and Click Next to continue with registration.  Indext to confirm and Click Next to continue with registration.  Indext to confirm and Click Next to continue with registration.  Indext to confirm and Click Next to continue with registration.  Indext to confirm and Click Next to continue with registration and Click Next to continue with registration and and and pare that if I drop or withdraw from some or all of the classes for which I register (whether whether and Click Next to continue click Next to continue click Next to continue | After Saving click Next to move to the next step |
|----------------------------------------------------------------|----------------------------------------------------------------------------------------------------|--------------------------------------------------|
|                                                                | 4                                                                                                    |                                                  |

The Off Campus (Local) Address Entry task screen will be displayed. If no changes are required OR you are a resident student living on campus, click the Mark as Complete button.

If you are living off campus, please provide the local address where you will be staying for the term. Click **OK** to continue to the address verification screen.

| Student Task WorkCenter                                            | 0 et.                | Registration-Ser     | mester/Year                                                                    |                                                        |   | <pre>ePrevious</pre> | Nette | Mark As Complete | Exit |
|--------------------------------------------------------------------|----------------------|----------------------|--------------------------------------------------------------------------------|--------------------------------------------------------|---|----------------------|-------|------------------|------|
| Task Details                                                       | C o +<br>Legend      |                      |                                                                                |                                                        |   |                      |       |                  |      |
| Task Progress                                                      |                      | Addresses            |                                                                                |                                                        |   |                      |       |                  |      |
| Instructions     Commitment to Attend     Financial Terms and Com  | Stors                |                      | e or delete an address. Instructions t<br>us or commuter) OR Campus address mu | to change HOME (Perman<br>st be on file in addbon to H | 1 |                      |       |                  |      |
|                                                                    |                      |                      | Address                                                                        |                                                        |   |                      |       |                  |      |
| Local Address Entry - Off     Phone Numbers     Emergency Contacts | Campus Students Only | Address Type<br>Home | ACCESS                                                                         |                                                        |   |                      |       |                  |      |

The **Phone Numbers** task screen will be displayed. If no changes are required click the **Mark as Complete** button. If you would like to add/update a cell phone number, please enter the information and click **Save**. A save confirmation screen will be displayed. Click **OK** to continue.

| Bloomsburg University of Pennsylvania                                                                                                 | All                                                                                                    | <ul> <li>Search</li> </ul> |      | >       | Advanced Searc | h |                                                                                                    |                  |
|----------------------------------------------------------------------------------------------------|----------------------------------------------------------------------------------------------------|----------------------------|------|---------|----------------|---|----------------------------------------------------------------------------------------------------|------------------|
| Bloomsburg University of Pennsylvania                                                                                                 |                                                                                                    |                            |      |         |                |   | and the second second second second second second second second second second second second second second secon | Sign out         |
| Student Task WorkCenter o «                                                                                                    | Registration-Semester/Year                                                                                                    |                            |      |         |                |   | Previous     Next     Mark                                                                                      | As Complete Exit |
| Task Progress                                                                                                    | Phone Numbers                                                                                                    |                            |      |         |                |   | <u>3rd</u>                                                                                                    | Mark As Complete |
| Instructions     Commitment to Attend     Financial Terms and Conditions     Local Address Entry - Off Campus Students Only           | Enter your phone numbers below.<br>If multiple phone numbers are entered, sp<br>by selecting the preferred checkbox.<br>Phone Type | Telephone                  | mber | Country | Preferred      | 9 |                                                                                                    | 7                |
| Phone Numbers     Emergency Contacts     Personal Email Address (Required)     Prug-Free Schools & Campuses     Complete Registration | Mobile  Home Add a Phone Number Save * Required Field                                                                              |                            |      |         |                |   | If the numbers listed still work hit save<br>then Mark as Complete. Then hit Next.                              |                  |
|                                                                                                    |                                                                                                    | 15                         | ť    |         |                |   |                                                                                                    |                  |

The **Emergency Contacts** task screen will be displayed. **It is very important to keep this information up to date!** If no changes are required click the **Mark as Complete** button.

| Bloomsburg University of Pennsylvania                                                                                                |                                                          |               |       |                      |            |    |   | Sign o                                                                |
|----------------------------------------------------------------------------------------------------|----------------------------------------------------------|---------------|-------|----------------------|------------|----|---|-----------------------------------------------------------------------|
| Student Task WorkCenter • «                                                                                                    | Registration-Seme                                        | ster/Year     |       |                      |            |    |   |                                                                       |
| Task Progress                                                                                                    | Emergency Contact                                        | 5             |       |                      |            |    |   | 2nd 1 1st                                                             |
| <ul> <li>Instructions</li> <li>Commitment to Attend</li> </ul>                                                                       | Below is a list of your em<br>To add a contact, select t |               |       | ntact, select the Ed | it button. |    |   | · · ·                                                                 |
| * Financial Terms and Conditions                                                                                                    | Primary<br>Contact Name                                  | Relationship  | Phone | Extension            | Country    |    |   | 1                                                                     |
| <ul> <li>* Local Address Entry - Off Campus Students Only</li> <li>* Phone Numbers</li> </ul>                                        |                                                          | Parent        |       |                      |            | I. | 1 |                                                                       |
| * Emergency Contacts                                                                                                    | Add an Emer                                              | gency Contact |       |                      |            |    |   | If the information is correct hit Mark As<br>Complete first then Next |
| <ul> <li>* Personal Email Address (Required)</li> <li>* Drug-Free Schools &amp; Campuses</li> <li>* Complete Registration</li> </ul> | Save                                                     |               |       |                      |            |    |   |                                                                       |

The **Personal Email Address** task screen will be displayed. If you would like to add/update your personal email address, please enter the information and click **Save**. A save confirmation screen will be displayed. Click OK to continue. If no changes are required click the **Mark as Complete** button.

| 🖀 MyHu                                                                                                    |                      | All - Search                                                                                                | >                                | Advanced Search |                                               |                       |
|----------------------------------------------------------------------------------------------------|----------------------|----------------------------------------------------------------------------------------------------|----------------------------------|-----------------|-----------------------------------------------|-----------------------|
| Bloomsburg University of Pe                                                                                                    | ennsylvania          | Registration–Semester/Year                                                                                  |                                  |                 | APrevious     Next     Mark As Cor            | Sign out              |
| udent ID:                                                                                                    | C ov                 |                                                                                                    |                                  |                 | 1                                             | rk As Complete        |
| sk Progress                                                                                                    |                      | Email Addresses                                                                                             |                                  |                 |                                               |                       |
| <ul> <li>* Instructions</li> <li>* Commitment to Attend</li> <li>* Financial Terms and Conditions</li> </ul>                                     |                      | Enter your email address below, If you have a CAMPUS email, If<br>type.                                     | t must be the preferred email    |                 |                                               |                       |
| <ul> <li>Financial terms and Conditions</li> <li>Local Address Entry - Off Campus S</li> </ul>                                                   | tudents Only         | *Email Type *Email Address                                                                                  | Preferred                        |                 | Once at this point hit Mark As Complete       |                       |
| <ul> <li>* Phone Numbers</li> <li>* Emergency Contacts</li> </ul>                                                                                |                      | Campus<br>Personal r                                                                                        |                                  | 0<br>0          |                                               |                       |
| * Personal Email Address (Required)                                                                                                    |                      | Add an Email Address                                                                                        |                                  |                 |                                               |                       |
| * Drug-Free Schools & Campuses     * Complete Registration                                                                                       |                      | Save * Required Field                                                                                       |                                  |                 |                                               |                       |
| Bloomsburg University of F                                                                                                    | Pennsylvania         |                                                                                                    |                                  | Advanced Search | 4Previous Next+ Mar                           | Sign<br>k As Complete |
| tudent Task WorkCenter                                                                                                    | 0 «                  | Registration–Semester/Year                                                                                  |                                  |                 | Next 1                                        |                       |
| tudent ID:                                                                                                    | Legend               |                                                                                                    |                                  |                 |                                               |                       |
| sk Progress                                                                                                    | 7 9                  | Email Addresses                                                                                             |                                  |                 |                                               |                       |
| o Instructions Commitment to Attend                                                                                                    |                      | Email Addresses<br>Enter your email address below. If you have a CAMPUS ema<br>type.                        | ail, it must be the preferred em | il I            |                                               |                       |
| • Instructions     • Commitment to Attend     • Financial Terms and Conditions                                                                   | 7 9                  | Enter your email address below. If you have a CAMPUS ema                                                    | ail, it must be the preferred em |                 | After selecting Mark as Complete              |                       |
| Instructions     Commitment to Attend     Financial Terms and Conditions     Local Address Entry - Off Campus     Phone Numbers                  | 7 9                  | Enter your email address below. If you have a CAMPUS ema<br>type.                                           |                                  |                 | After selecting Mark as Complete<br>hit Next. |                       |
| <ul> <li>Instructions</li> <li>Commitment to Attend</li> <li>Financial Terms and Conditions</li> <li>Local Address Entry - Off Campus</li> </ul> | 7 9<br>Students Only | Enter your email address below. If you have a CAMPUS email<br>type.<br>"Email Type "Email Address<br>Campus | Preferred                        | Û               |                                               |                       |

The Drug-Free Schools and Campuses task screen will be displayed. Select Accept and Save to confirm. To continue click on Next.

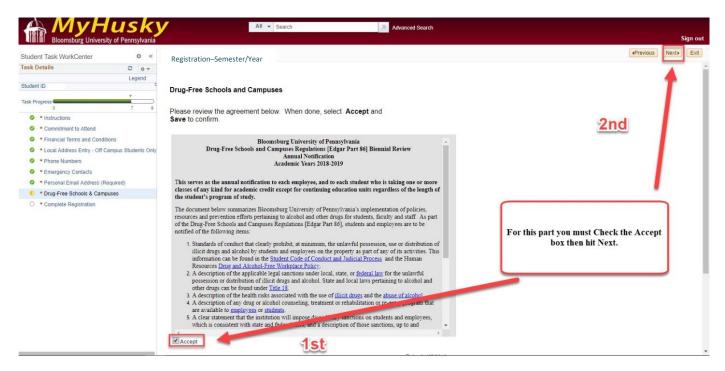

The **Complete Registration** task screen will be displayed. Please click the **Finish** button to complete your registration. You will be notified by email that your registration has been confirmed. The **Registration (Semester/Year)**– will be removed from your To Do List.

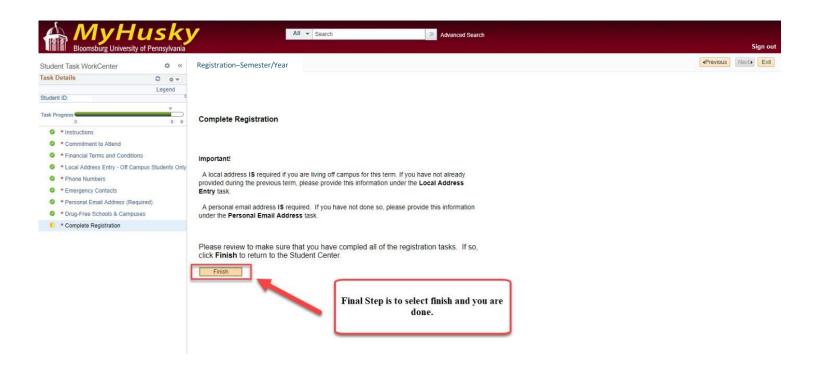

## **Additional information:**

Use the Previous/Next buttons to review completed tasks.

| Bloomsburg University                                                        | of Pennsylvania   |                      |                                                                            |                                                           |             |                      | _      |                  |     |
|------------------------------------------------------------------------------|-------------------|----------------------|----------------------------------------------------------------------------|-----------------------------------------------------------|-------------|----------------------|--------|------------------|-----|
| Student Task WorkCenter                                                      | 0 «               | Registration-Seme    | ster/Year                                                                  |                                                           |             | <pre>«Previous</pre> | Next+  | Mark As Complete | Dit |
| Task Details                                                                 | C ov              |                      |                                                                            |                                                           |             | 1                    | 1      |                  |     |
| Task Progress                                                                |                   | Addresses            |                                                                            | Use                                                       | the Navigat | tion Bar to          | move b | etween tasks     |     |
| Instructions     Commitment to Attend     Financial Terms and Condition      | 6                 |                      | or delete an address. Instructions<br>is or commuter) OR Campus address mo | to change HOME (Perman<br>st be on file in addition to Ho |             |                      |        |                  |     |
| * Local Address Entry - Off Can     * Phone Numbers     * Emergency Contacts | pus Students Only | Address Type<br>Home | Address                                                                    |                                                           |             |                      |        |                  |     |
| Personal Email Address (Req     Drug-Free Schools & Campus                   |                   | Local<br>ISIR        | 123 Anywhere Street<br>Bloomsburg, PA 17815                                | L                                                         | 0           |                      |        |                  |     |

## You can Exit a task at any time, however, you must complete all tasks to be considered as registered for the term!

| Bloomsburg University of Pennsylvani                                                         |                      |                                                    | Advanced Search 📓 Last Search                                                           | Results | Add To *                                                      |
|----------------------------------------------------------------------------------------------|----------------------|----------------------------------------------------|-----------------------------------------------------------------------------------------|---------|---------------------------------------------------------------|
| Student Task WorkCenter 0 =                                                                  |                      | mester/Year                                        |                                                                                         | Prev    | Next Mark As Complete: Ext                                    |
| Task Details C o ▼<br>Legend                                                                 | 0.5                  |                                                    |                                                                                         |         | 1                                                             |
| Task Progress                                                                                | Addresses            |                                                    |                                                                                         |         | r time to finish, however, you<br>as registered for the term. |
| Instructions     Commitment to Attend     Financial Terms and Conditions                     |                      | e or delete an address.<br>us or commuter) OR Carr | Instructions to change HOME (Perman-<br>inpus address must be on file in addition to Ho |         |                                                               |
| Local Address Entry - Off Campus Students On     Phone Numbers     Energency Contacts.       | Address Type<br>Home | Addeess                                            |                                                                                         |         |                                                               |
| Personal Email Address (Required)     Prog-Free Schools & Campuses     Complete Registration | Local                | 123 Anywhere Street<br>Bloomsburg, PA 17615        | . <i>L</i>                                                                              | Û       |                                                               |
|                                                                                              | Add a n              | ev address                                         |                                                                                         |         |                                                               |

If you **Exit** before completing, the following warning message will be displayed.

| A MyHus                 |                          |                                                                                                    | lanth 22 AS                                                                                                    | varced Search                         |                          | Sign out                   |
|-------------------------|--------------------------|----------------------------------------------------------------------------------------------------|----------------------------------------------------------------------------------------------------|---------------------------------------|--------------------------|----------------------------|
| Tesk Details O          | 0 =<br>0 =<br>ipend<br>z |                                                                                                    | term, you are required to complete records are up to date and that you                                                                                                    |                                       |                          | (Commit) Inter New Ar Read |
|                         |                          |                                                                                                    | ons that are marked as Complei                                                                                                    | te. Do you still want to<br>OK Cancel |                          |                            |
| ● + Complete Regulation |                          | the term.<br>** Local Address Entry **<br>• Only required for students<br>university housing)<br>• Update your local address<br>term.<br>• If you are a new student for<br>university housing, a local /<br>• Students who are living in | ns to be considered registered for<br>who are living off-campus (not in<br>ONLY if it has changed since the last<br>r this term and do NOT live in<br>address IS required.<br>I university housing for the term<br>rk as Complete button and move on | Click <b>OK</b> to F                  | Click <b>Cancel</b> to d | continue Registration      |